# **OFFICIAL MANUAL FOR:**

# **CPUC FRES** Maximize Your FPS

**Written current as of version 1.9.5**

#### **Table of Contents**

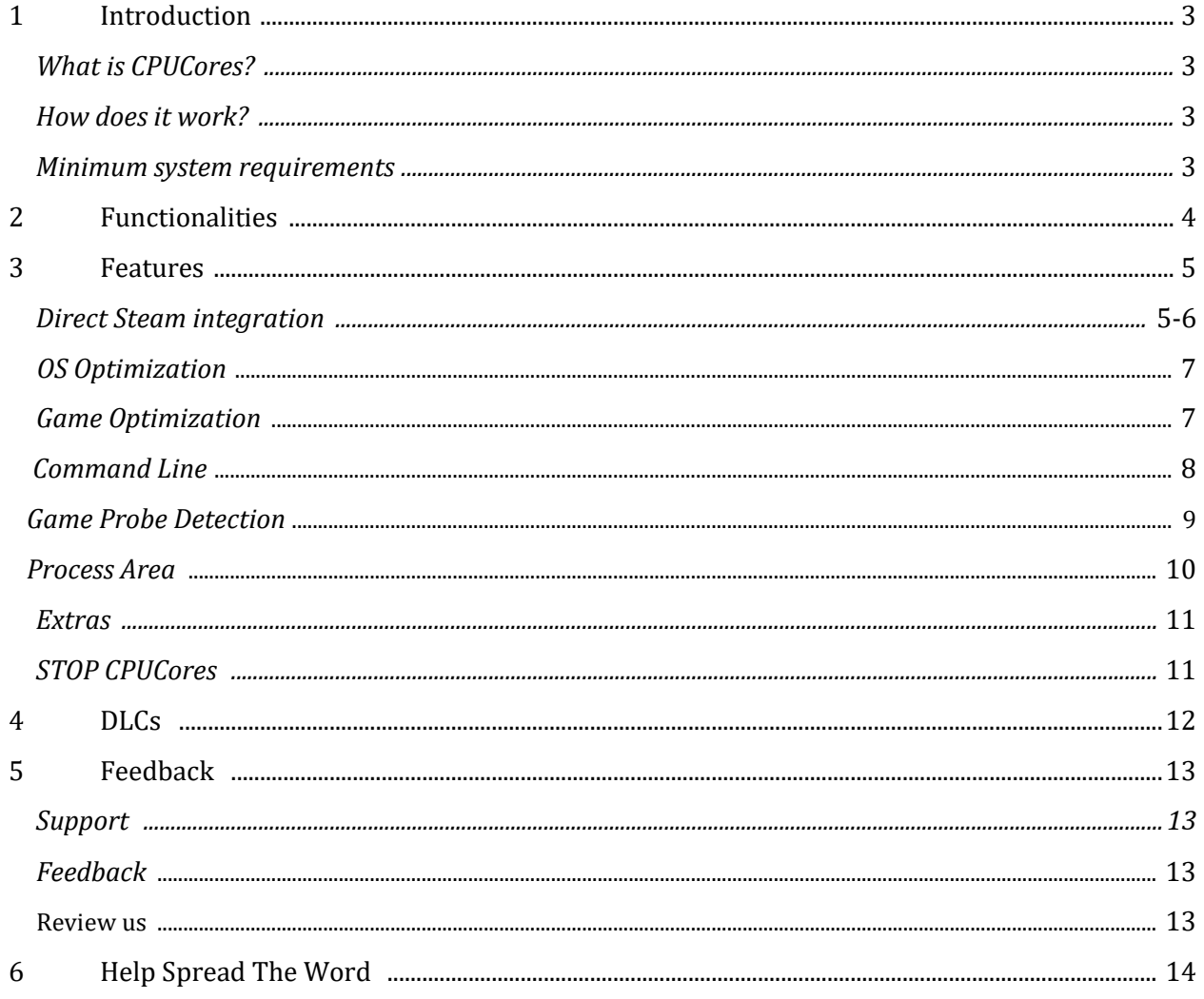

### **1. Introduction**

#### **What is CPUCores?**

CPUCores is a cutting-edge Windows based software built by gamers, specifically for gamers, with 1 thing in mind: INCREASE YOUR FPS! CPUCores does this by micromanaging your Windows OS and non-essential applications.

#### **How does it work?**

The CPUCores application identifies dozens of Windows programs, background processes, and non-gaming applications, and immediately controls and isolates them to a subsection of your total CPU resources.

CPUCores will then free up a block of CPU resources and dedicated it specifically for a game. You can then launch a Steam game, or any game/program, directly via the CPUCores application. This enables CPUCores to control the processor usage for that game/program and ensure it has dedicated usage to processing cores. Your game no longer has to compete to get resources with the OS / other applications.

#### **Minimum system requirements**

- **OS:** Windows 7 64-bit, Windows 8 64-bit, Windows 10 64-bit
- **Processor:** Any dual core CPU or higher. Low/Medium/Medium-High 2/4 core CPU systems preferred.
- **Memory:** 1 GB RAM

### **2. Functionalities**

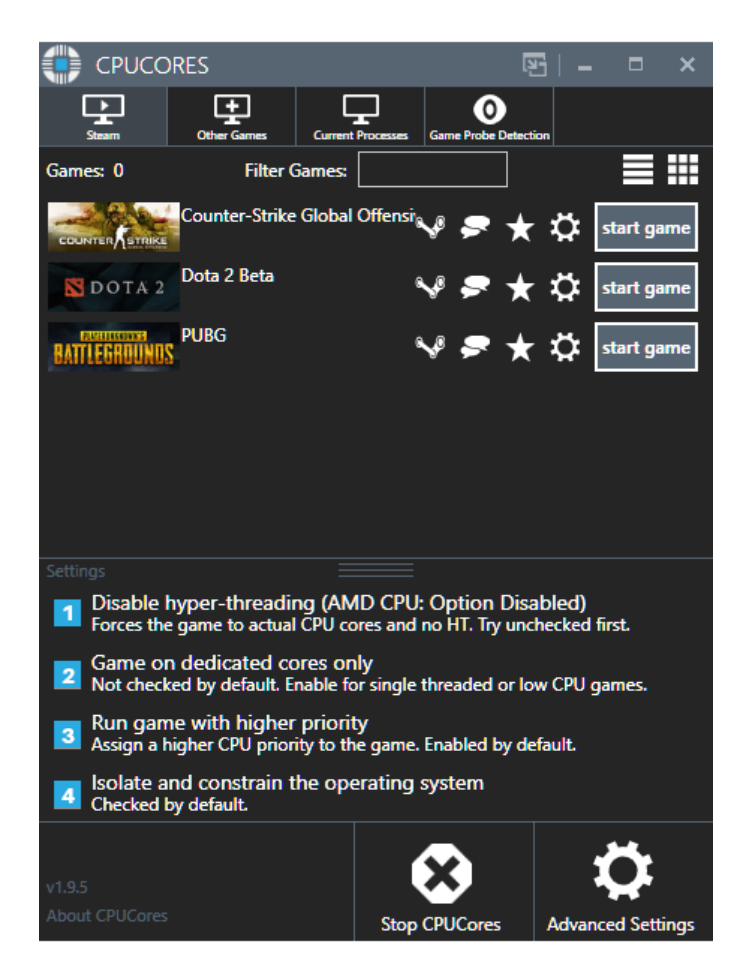

- 1. **Disable hyper-threading** This disables hyper-threading for Intel-based CPUs. This option is disabled for AMD CPUs. You will want this disabled by default.
- 2. **Game on dedicated cores only** This enables the game to run on it's own, dedicated cores. This is very game-dependent so you'll want this disabled by default.
- 3. **Run game with higher priority** This causes the game to run at a higherthan-normal process priority. You'll want to enable this by default on most systems.
- 4. **Isolate and constrain the operating system** This allows CPUCores to control and constrain your OS and non-game applications. You will want this enabled by default.

### **3. Features**

#### **1 DIRECT STEAM INTEGRATION**

**Automatic steam game detection**

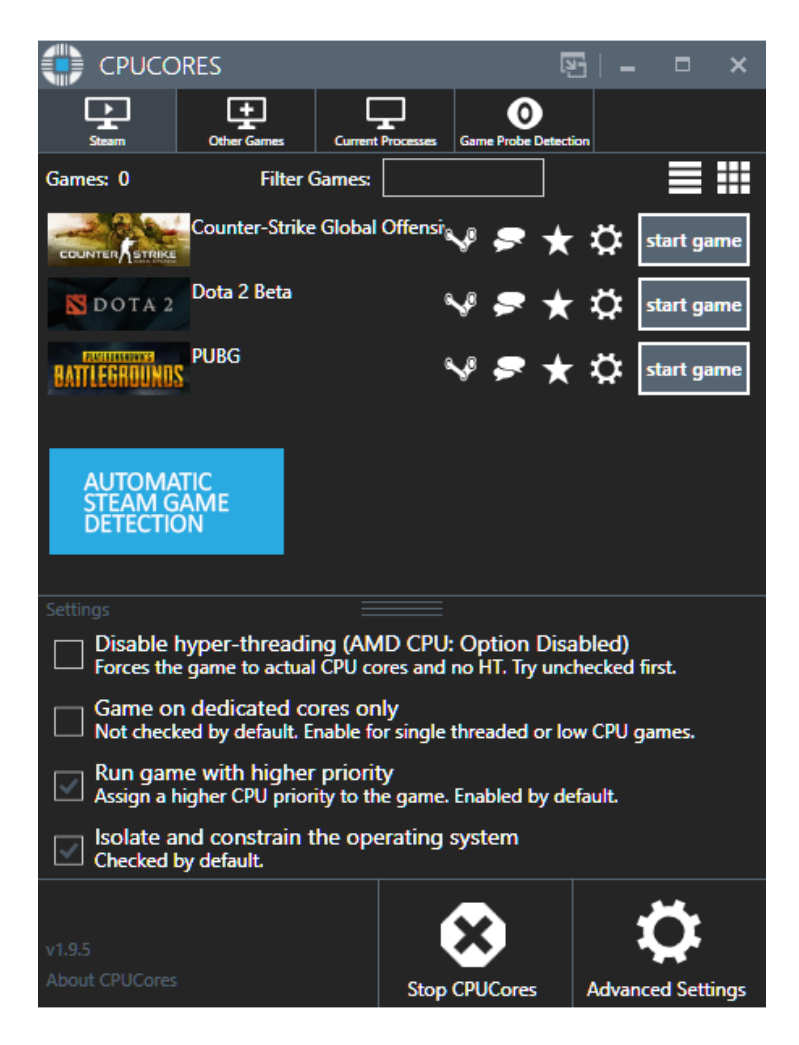

**View your games in grid format**

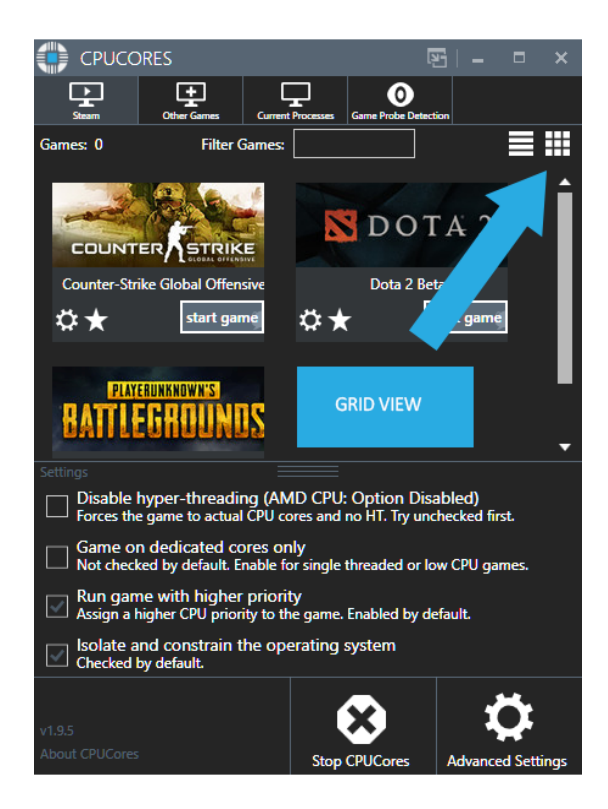

#### **Easily search your games**

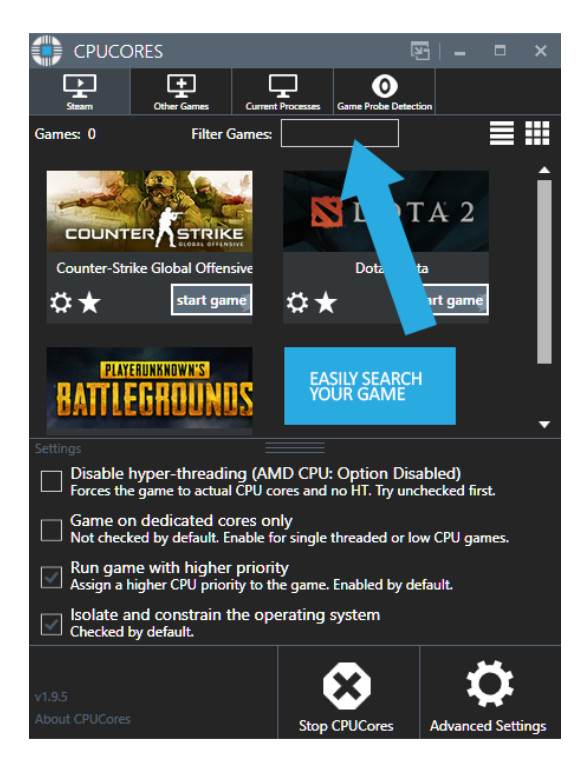

#### **2 OS Optimization**

The OS optimization will take place in 3 steps:

- To start, CPUCores will isolate your entire OS to your first core.
- Secondly, CPUCores examines and constrains key Windows services that are not essential and known to hog CPU resources.
- Third, CPUCores examines and isolate key Windows processes to ensure a perfect balance of CPU savings without starving key Windows processes.

#### **3 Game optimization**

By default, you will want this for most games:

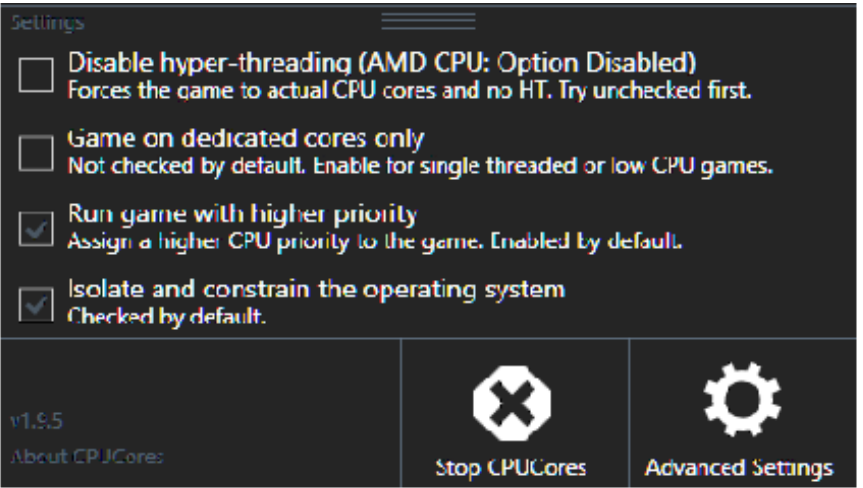

- First option: NOT CHECKED
- Second option: NOT CHECKED
- Third option: CHECKED
- Fourth option: CHECKED

#### **4 Command line**

CPUCores now has the ability to launch and activate itself with a Steam game. To do so, do the following:

- 1. Make sure Steam is already started/logged in
- 2. Type the following into a cmd.exe prompt (or your own equivalent):

" *cpucores.exe /startgame (appID) "*

The appID is the Steam designated number for the game. You can locate this by visiting it's Steam store page and locating the appID. Take CS:GO for example:

**Store**  Page: [http://store.steampowered.com/app/730/CounterStrike\\_Global\\_Offensive/](http://store.steampowered.com/app/730/CounterStrike_Global_Offensive/) **AppID**: 730 **CPUCores Command**: cpucores.exe /startgame 730

*Note: Be sure that your cpucores.exe has the correct path to it. Ex: "C:\Program Files (x86)\Steam\steamapps\common\CPUCores\cpucores.exe"*

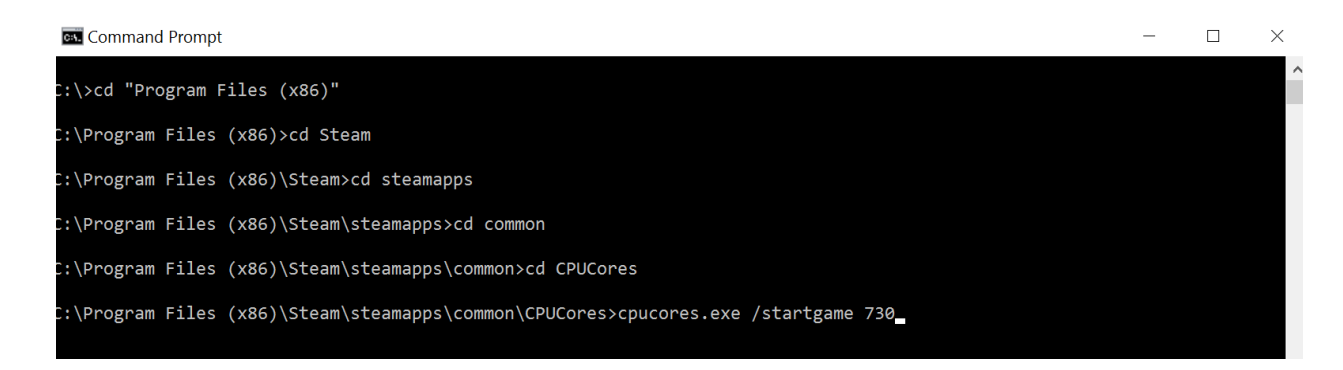

#### **5 Game Probe Detection**

This feature will allow you to input the .EXE of any game(s). Upon entering the game's .EXE file, you may then minimize CPUCores and then launch your game via whatever means you may have.

After inputting your game, CPUCores will "probe" your system continually until the game is launched. Once CPUCores detects the game has having been launched, CPUCores will automatically engage it's "START GAME" button and thus do everything that CPUCores is configured to do! Once you are finished gaming, simply close your game and click the "STOP CPUCORES" button.

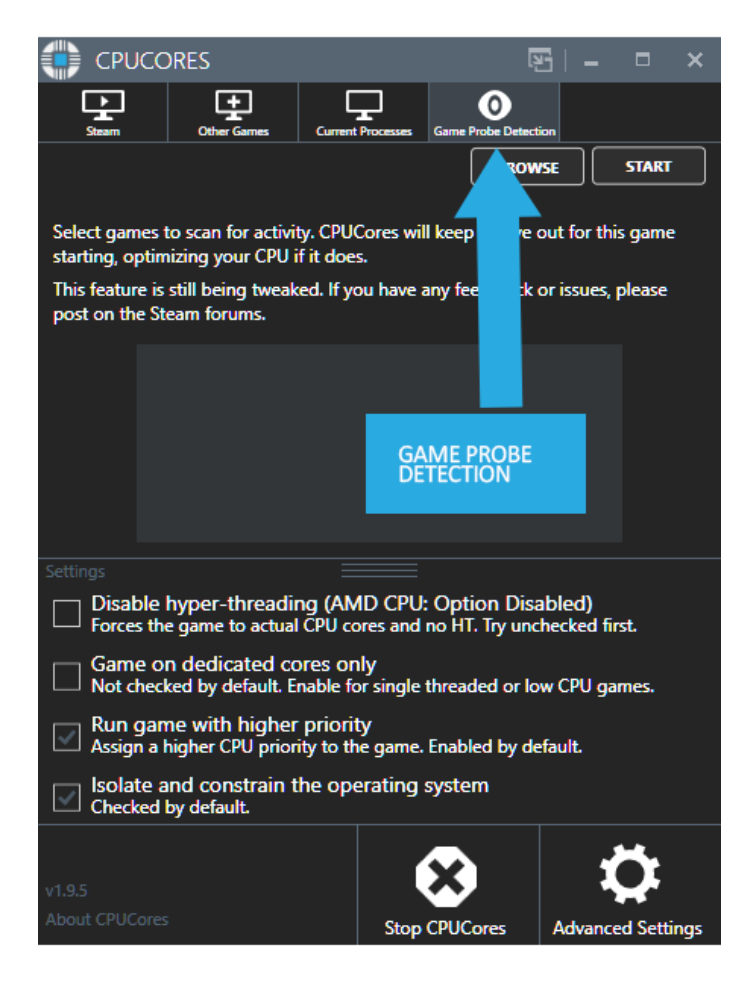

#### **6 Process Area**

Real-time Process List (Current Processes Tab) lets you scan your system's processes and pick one to "CPUCores It" in a much more streamlined fashion!

![](_page_9_Picture_3.jpeg)

#### **7 Extras**

- Fully supporting VR games
- Set custom Steam launch options
- Support for non-Steam games
- Support for general, non-game applications
- Incredible community surrounding the software

![](_page_10_Picture_7.jpeg)

#### **8 Stop CPUCores**

Just click the STOP CPUCores button when you are done playing! This STOP button makes CPUCores cease it's optimization and returns the OS back to normal.

![](_page_10_Picture_10.jpeg)

### **4. CPUCores DLCs**

![](_page_11_Picture_2.jpeg)

#### **1. CPUCores :: System Hardware Analyzer**

CPUCores System Hardware Analyzer will automatically detect and display a summary of your computer's hardware specifications.

#### **[Check it out here!](http://store.steampowered.com/app/726480/CPUCores__System_Hardware_Analyzer/)**

![](_page_11_Picture_6.jpeg)

#### **2. CPUCores :: Simple FPS Benchmark**

CPUCores :: Simple FPS Benchmark will allow you to run a quick and simple benchmark on any game you want. This will allow you to record a game's FPS & performance and it will automatically create graphs that will show you information on the game and the performance.

#### **[Check it out here!](http://store.steampowered.com/app/736580/CPUCores__Simple_FPS_Benchmark/)**

### **5. Feedback**

#### **Support**

CPUCores is surrounded by an incredible community it also has an awesome support forum where you can get in touch directly with the developer.

<http://steamcommunity.com/app/384300/discussions/>

#### **Feedback**

If you have any feedback, ideas or any feature you'd like to see in the future, please don't hesitate to let us know. You can do that either on the forum link posted above or directly from the [CPUCores website.](http://cpucores.com/contact/)

#### **Review Us**

Please consider writing a review!

Please include your hardware (CPU+GPU) and your personal thoughts and results.

http://store.steampowered.com/app/384300/CPUCores\_Maximize\_Your\_FPS

![](_page_12_Picture_58.jpeg)

### **6. Help Spread The Word**

Please help us get the word out about CPUCores by posting about us on Facebook, Twitter, your favorite forums, blogs or websites!